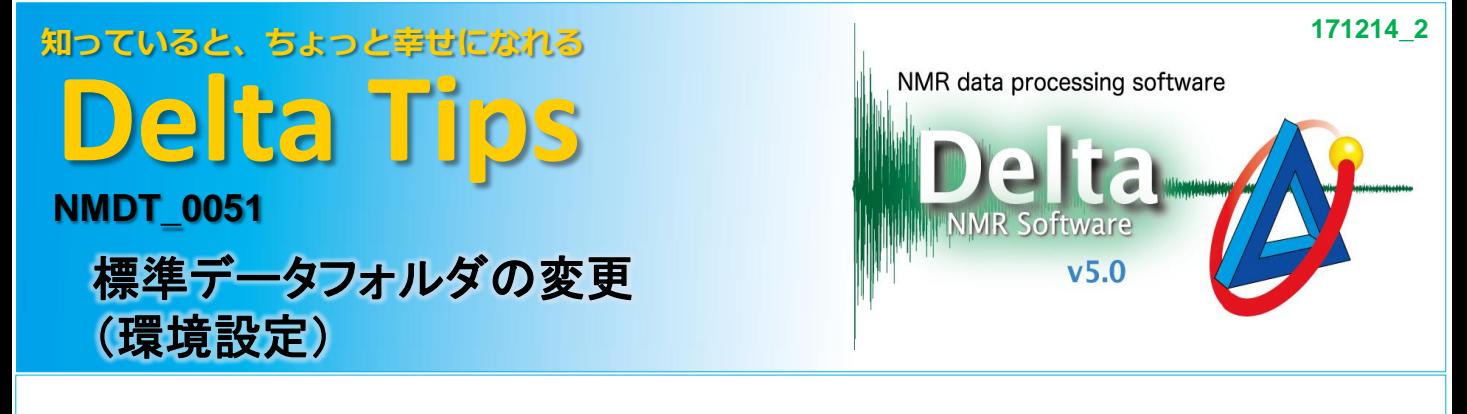

Deltaオプションメニューの環境設定では、様々な初期設定を変更することができます。 ここでは、標準データフォルダの変更方法について紹介します。 はじめに、[標準データフォルダ]に指定する任意のフォルダを用意しておきます。 Desktop上の[test data]フォルダを[標準データフォルダ]として設定する方法を紹介します。

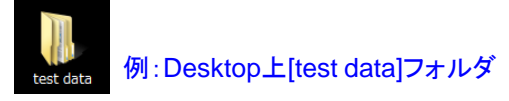

## ① **Delta**ウインドウ**[**オプション**]**メニューで**[**環境設定**]**を選択する。

⇒ [環境設定]ウインドウが表示されます。

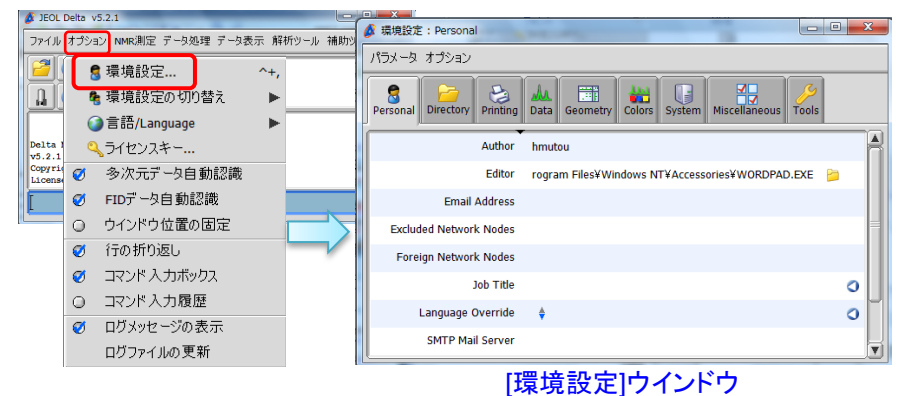

② **[**環境設定**]**メニューの**[Directory]**タブをクリックする。

⇒ [環境設定]ウインドウの[Directory]メニューが表示されます。

③ **[Directory]**メニューの**[Data]**項目右端にある **[**ディレクトリツールを開く**]**ボタンをクリックする。 ⇒ディレクトリツールウインドウが開きます。

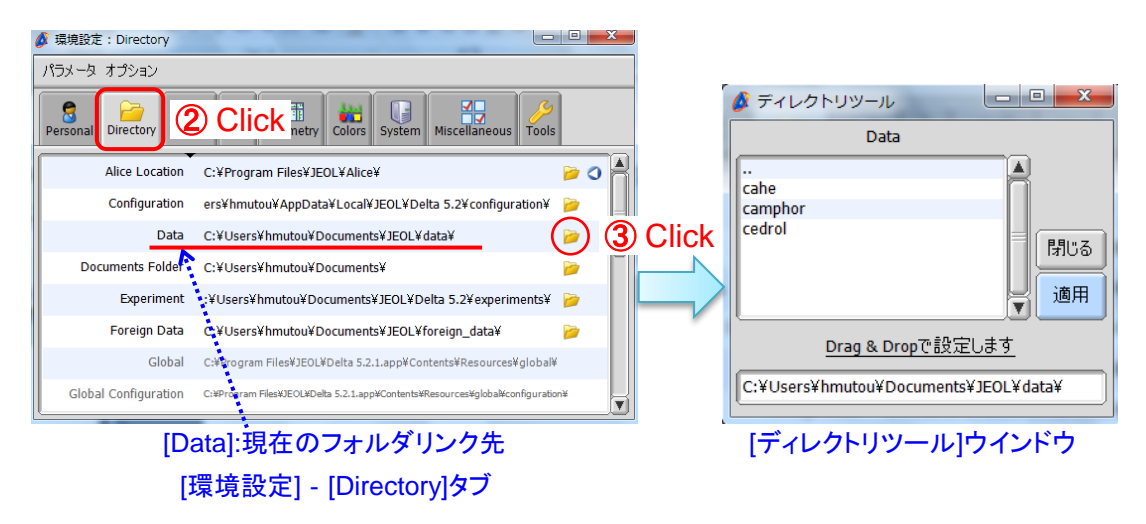

**O** JEOL RESONANCE

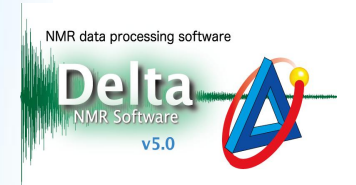

## ④ **[**ディレクトリツール**]**のリンク先ボックスへ**[test data]**フォルダをドラッグ&ドロップする。

⇒ カーソルの形が  $\frac{1}{N_{\text{max}}}$  [Select]アイコンに変わり、[Data]のリンク先が指定先に変更されます。

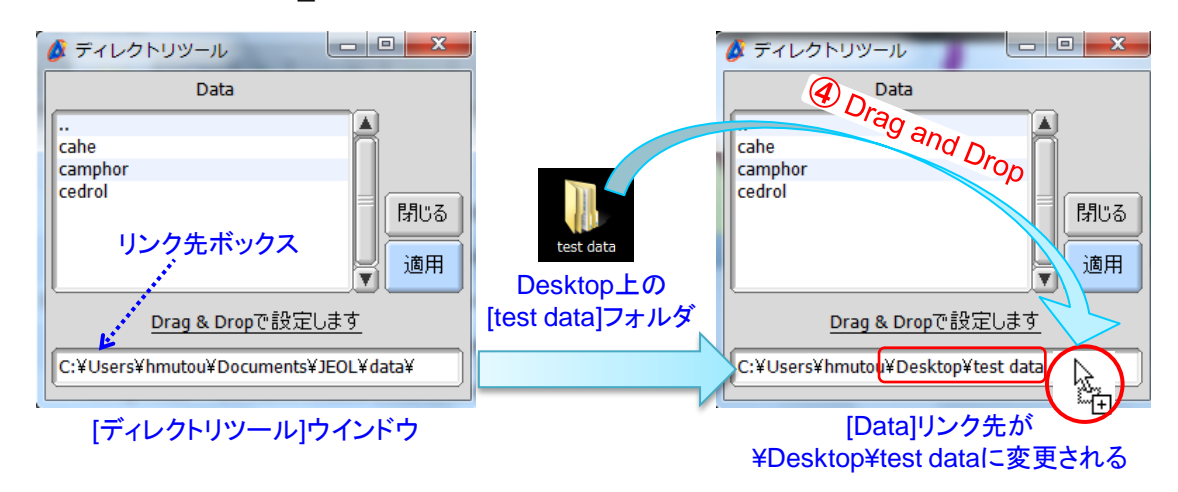

## ⑤ **[**適用**]**ボタンを押し、**[**ディレクトリツール**]**‐**[**環境設定**]**ウインドウを閉じる。

⇒[お知らせ]ウインドウが表示されます。

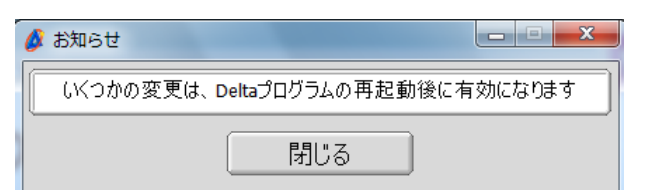

## ⑥ **Delta**を再起動させる。

⇒標準データフォルダの設定が適用されます。

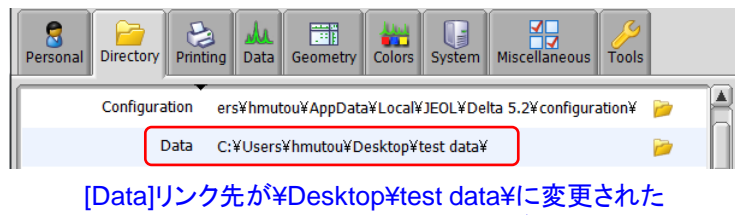

[環境設定] - [Directory]タブ

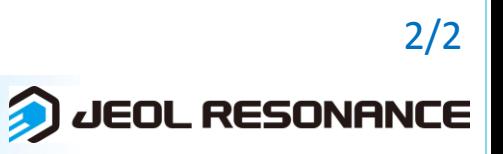